This training is provided by EPA solely for informational purposes. It does not provide legal advice, have legally binding effect, or expressly or implicitly create, expand, or limit any legal rights, obligations, responsibilities, expectations, or benefits in regard to any person.

# **Electronic Greenhouse Gas Reporting Tool (e-GGRT)**

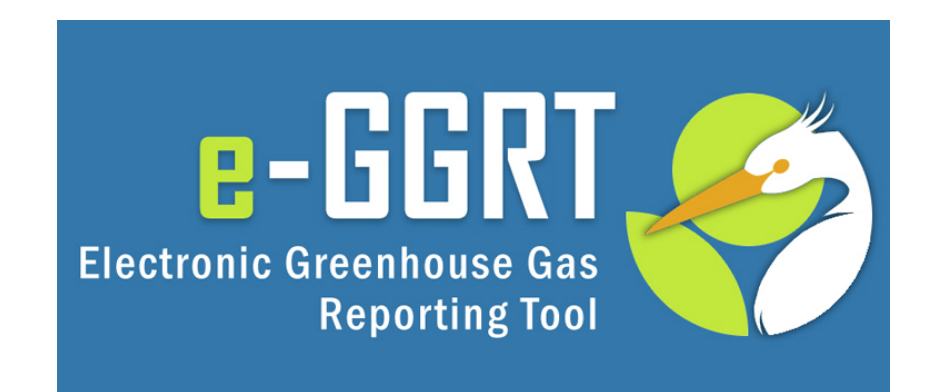

**Training Webinar on User and Facility Registration Kong Chiu, US EPA May, 2012**

### Webinar Overview

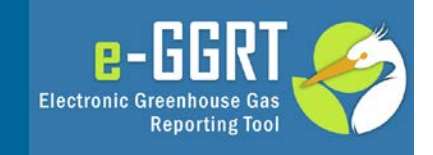

- Overview/Purpose of the webinar
- About e-GGRT
- e-GGRT user registration
- e-GGRT facility/supplier registration
- Registering Designated Representatives (DR), Alternate Designated Representatives (ADR) and Agents
- Questions & Answers

### About e-GGRT

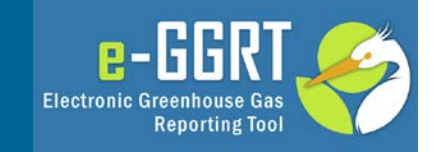

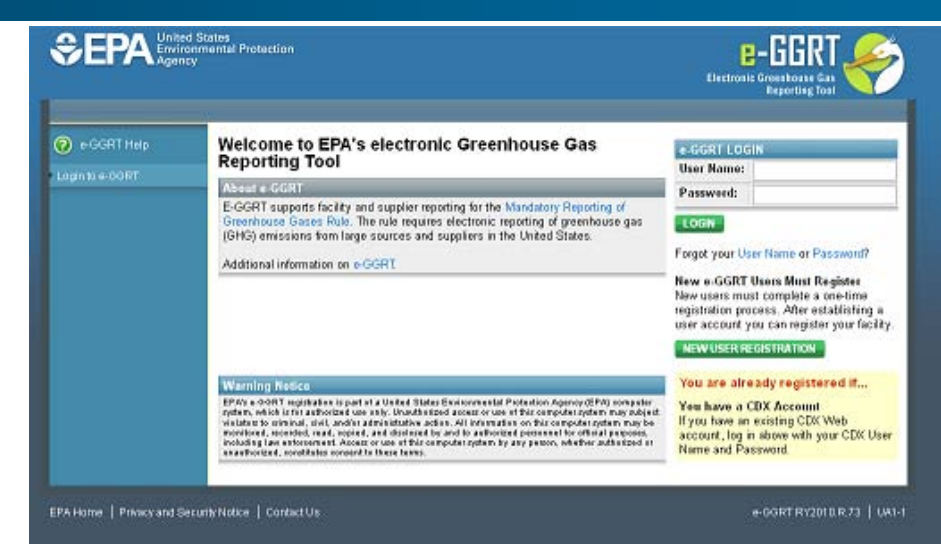

#### **https://ghgreporting.epa.gov**

- Web-based system
	- Will guide reporters through data entry and submission
	- Built-in calculations
- Reporters may choose to format their annual GHG report according to the e-GGRT XML schema
	- These reporters must meet the same registration and submission deadlines as all other reporters

### About e-GGRT

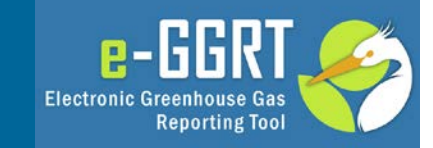

#### • System Requirements

- Internet Explorer 7+ or Firefox 3+
- Javascript enabled in the browser
- Transport Layer Security (TLS) enabled in the browser
- PDF reader (e.g. Adobe Reader)
- Access to printer (for Electronic Signature Agreement)
- Access to the Internet
- Personal (private) email account
- E-GGRT performs a browser test and will redirect to these pages if you fail
- E-GGRT enforces a ten-minute inactivity timeout.

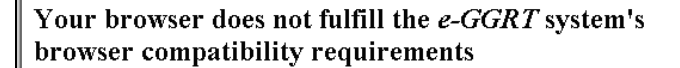

#### The following browser versions are supported

- Microsoft Internet Explorer 7.0 (or above) Go to Download website
- Mozilla Firefox 3.0 (or above) Go to Download website

Your current Browser is Microsoft Internet Explorer v6.0

EPA Home | Privacy and Security Notice | Contact Us

Your browser does not fulfill the e-GGRT system's browser compatibility requirements.

#### Reason: JavaScript is disabled on this browser

Solution: You must enable JavaScript on this browser before you can use e-GGRT. Instructions for enabling JavaScript are provided below. After you have enabled JavaScript, refresh this page.

#### Internet Explorer (7.0 and 8.0)

- 1. Select 'Tools' from the top menu
- 2. Choose 'Internet Options' 3. Click on the 'Security' tab
- 4. Click on 'Custom Level'
- 5. Scroll down until you see section labeled 'Scripting'
- 6. Under 'Active Scripting', select 'Enable' and click OK

#### Mozilla Firefox (3+)

- 1. Select 'Tools' from the top menu
- 2. Choose 'Options'
- 3. Choose 'Content' from the top navigation
- 4. Select the checkbox next to 'Enable JavaScript' and click OK

EPA Home | Privacy and Security Notice | Contact Us

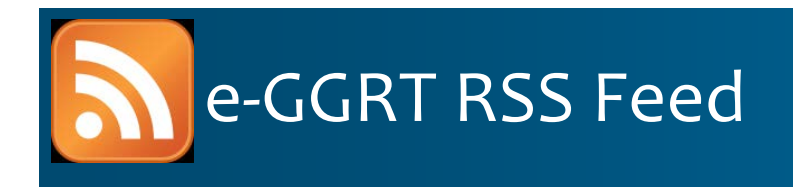

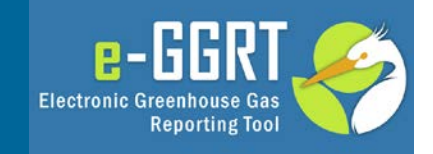

- RSS web feed/syndication format
- e-GGRT specific updates, may include
	- e-GGRT outages, system status
	- e-GGRT software tips, bugs & work-arounds
	- e-GGRT FAQs
	- Other important announcements
- Subscribe:
	- http://www.ccdsupport.com/confluence/createrssfeed.action?types=blogpost &spaces=eggrtrss&title=e-<br>GGRT&labelString%3D&excludedSpaceKeys%3D&sort=modified&maxResults= 10&timeSpan=10&showContent=true&showDiff=true&confirm=Create+RSS+F eed
- Read the Blog:
	- http://www.ccdsupport.com/confluence/display/help/e-GGRT+RSS
- e-GGRT Help:
	- www.ccdsupport.com

# User Registration: Getting Started

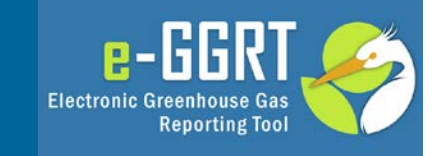

- Help available at:
	- http://www.ccdsupport.com/confluence/display/ help/Registration+Instructions
- Information you will need includes:
	- Name
	- Mailing address
	- Email address
	- If you are an EPA Central Data Exchange (CDX) user: CDX User Name and Password

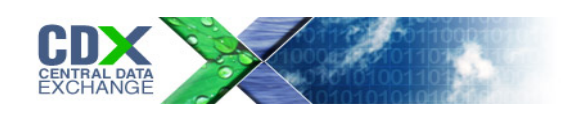

# Registration: Overview

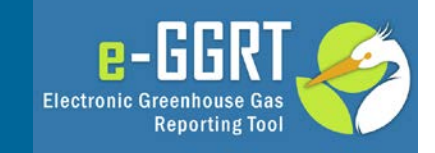

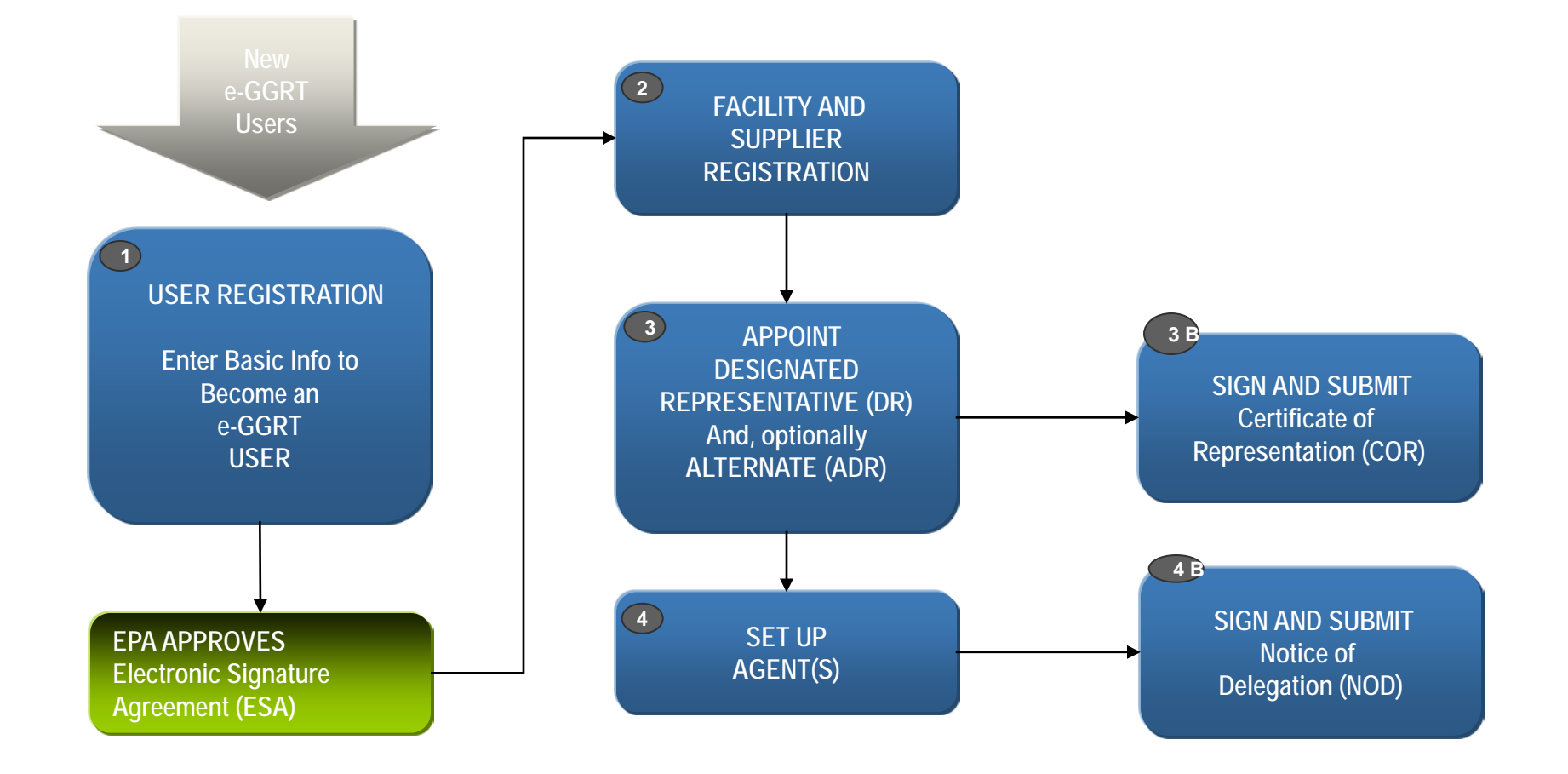

# Registration: Two Examples

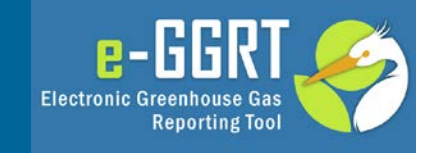

#### • **Smalltown Carbon LLP**

- Small Company
- Single Facility
- Designated Representative only
	- No Alternate DR
	- No Agent
- Designated Representative will self-appoint

#### • **Metrocity GHGs Inc.**

- Large Company
- Multiple Facilities
- Designated Representative
	- Plus 1 Agent
- Alternate DR
	- Plus 1 Agent
- One official will set up all appointments

#### Smalltown vs Metrocity User Registration

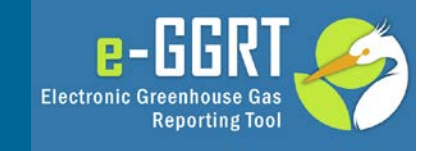

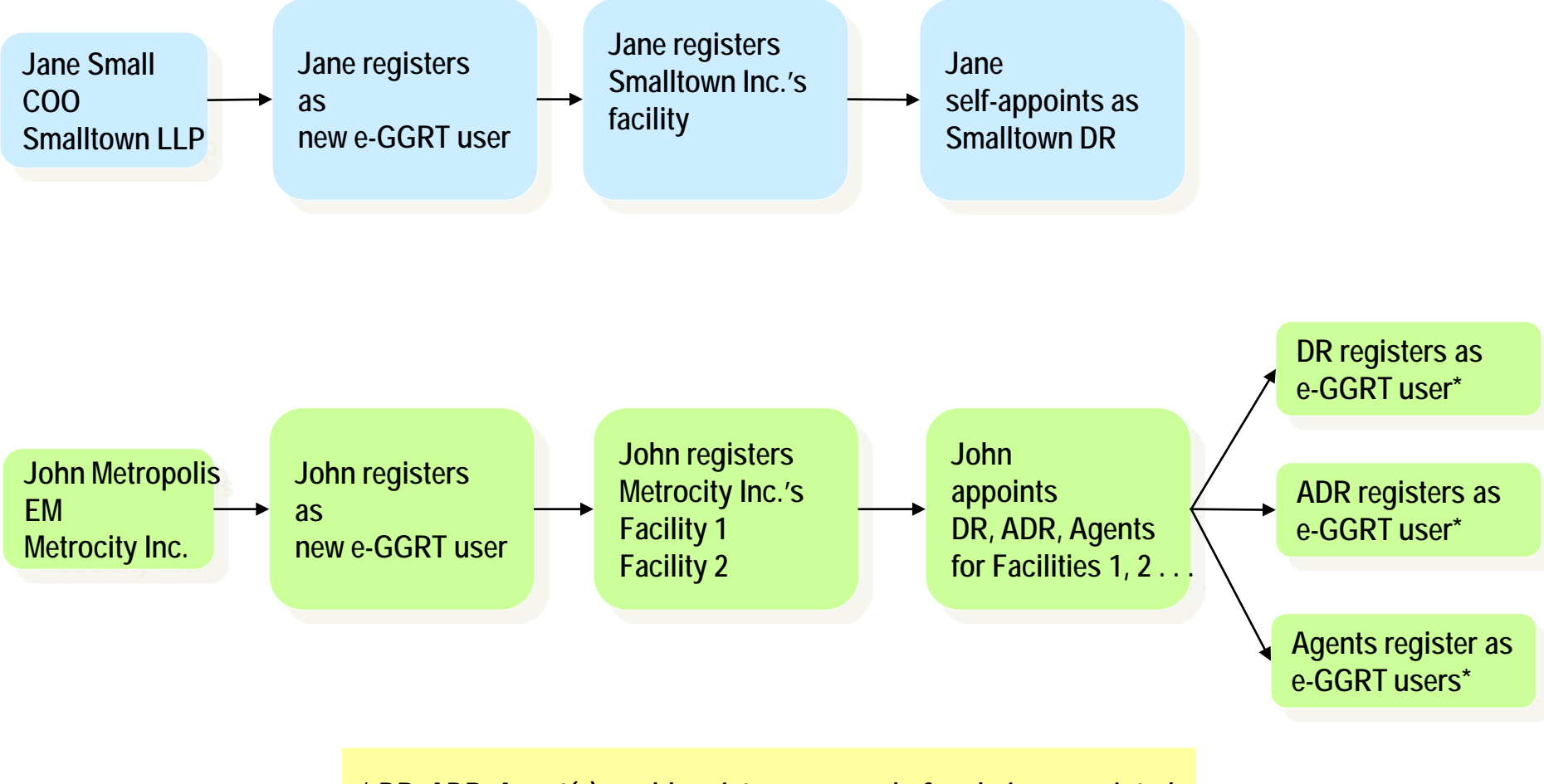

*\* DR, ADR, Agent(s) could register as users before being appointed*

# User Registration: Login Page

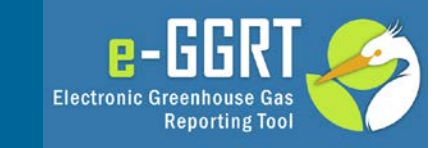

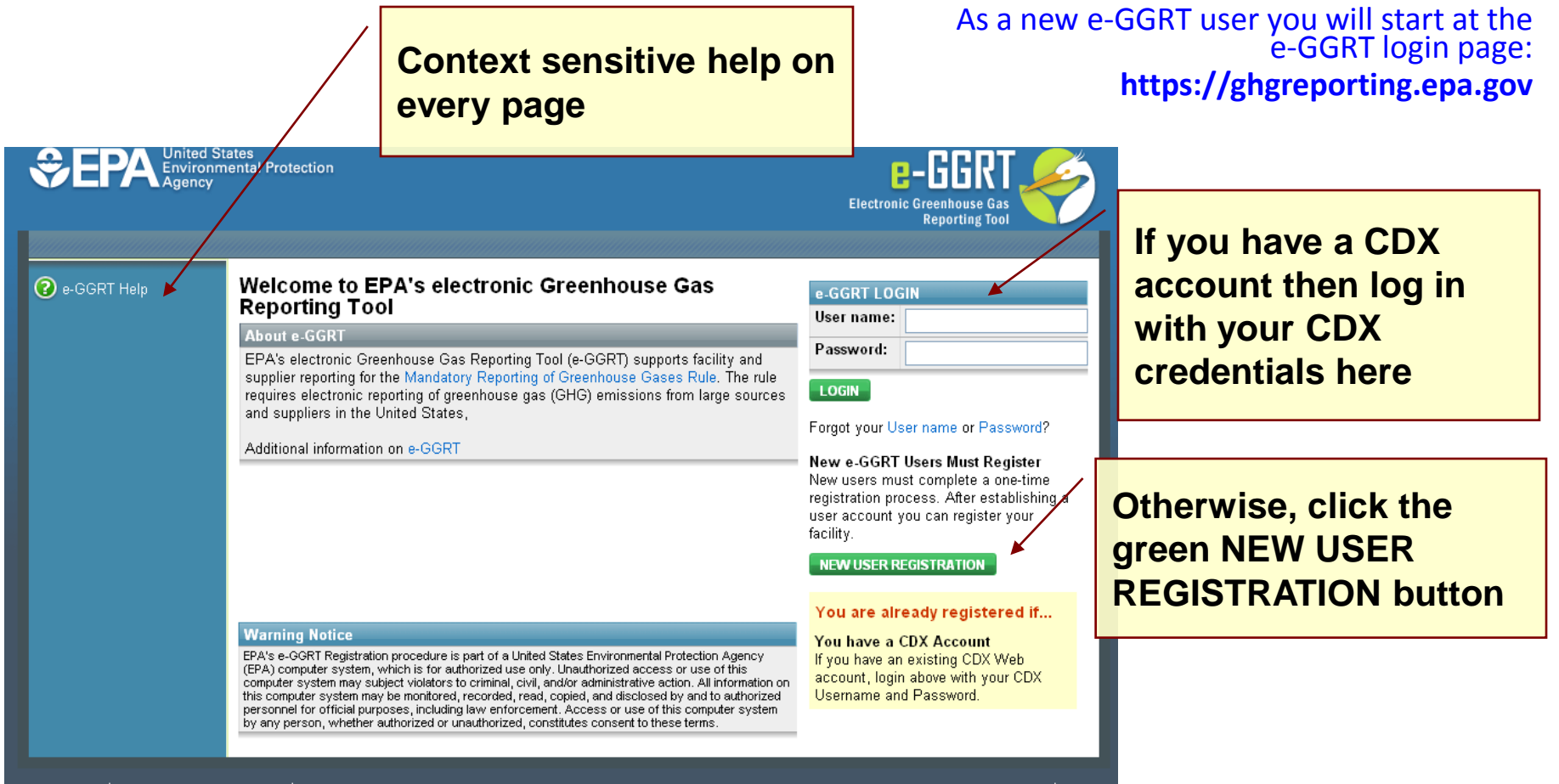

EPA Home | Privacy and Security Notice | Contact Us

### User Registration: On-Screen Directions

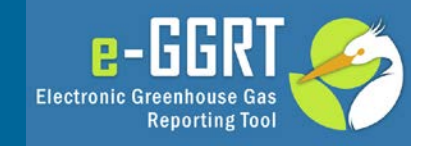

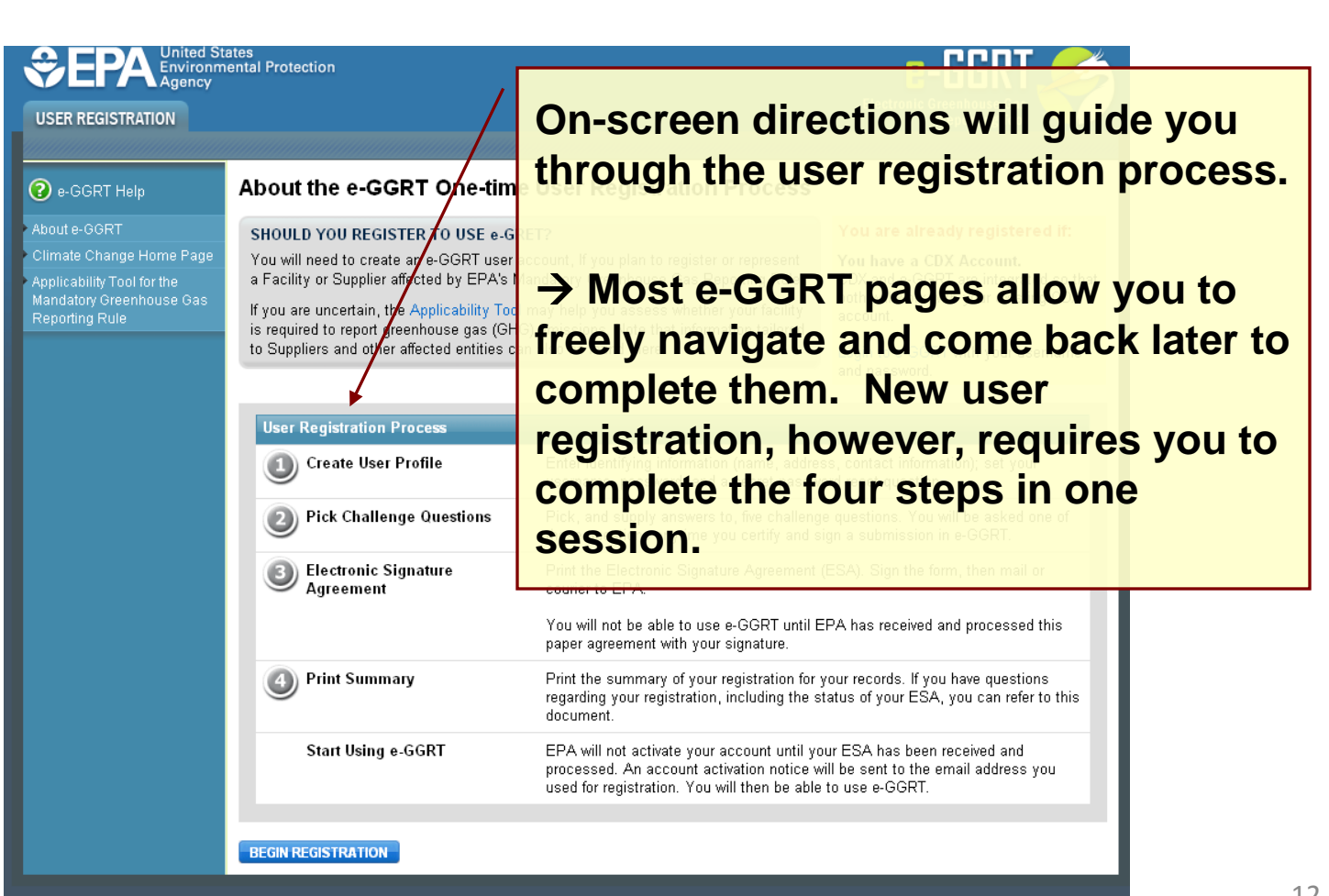

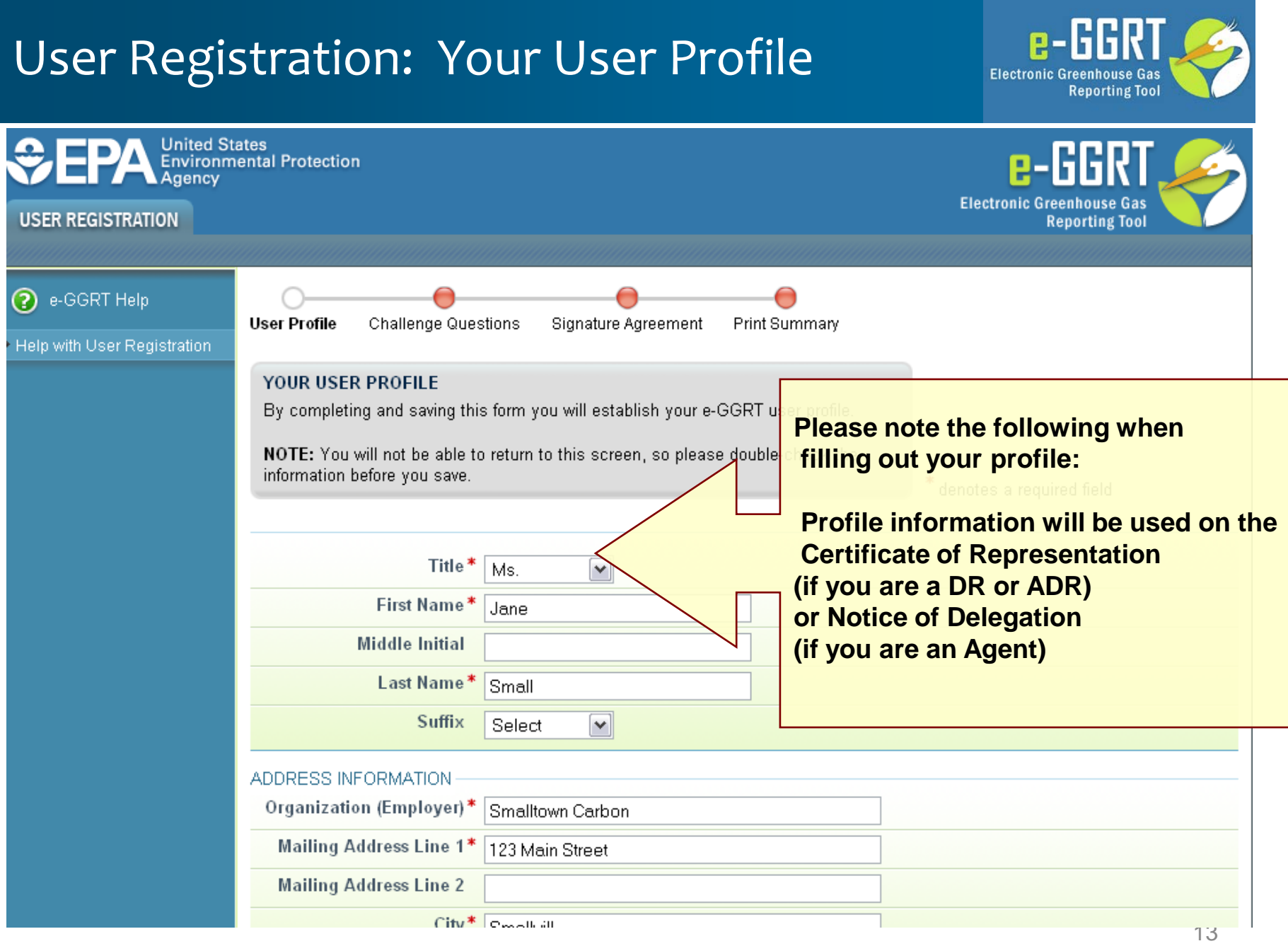

### User Registration: On-Screen Directions

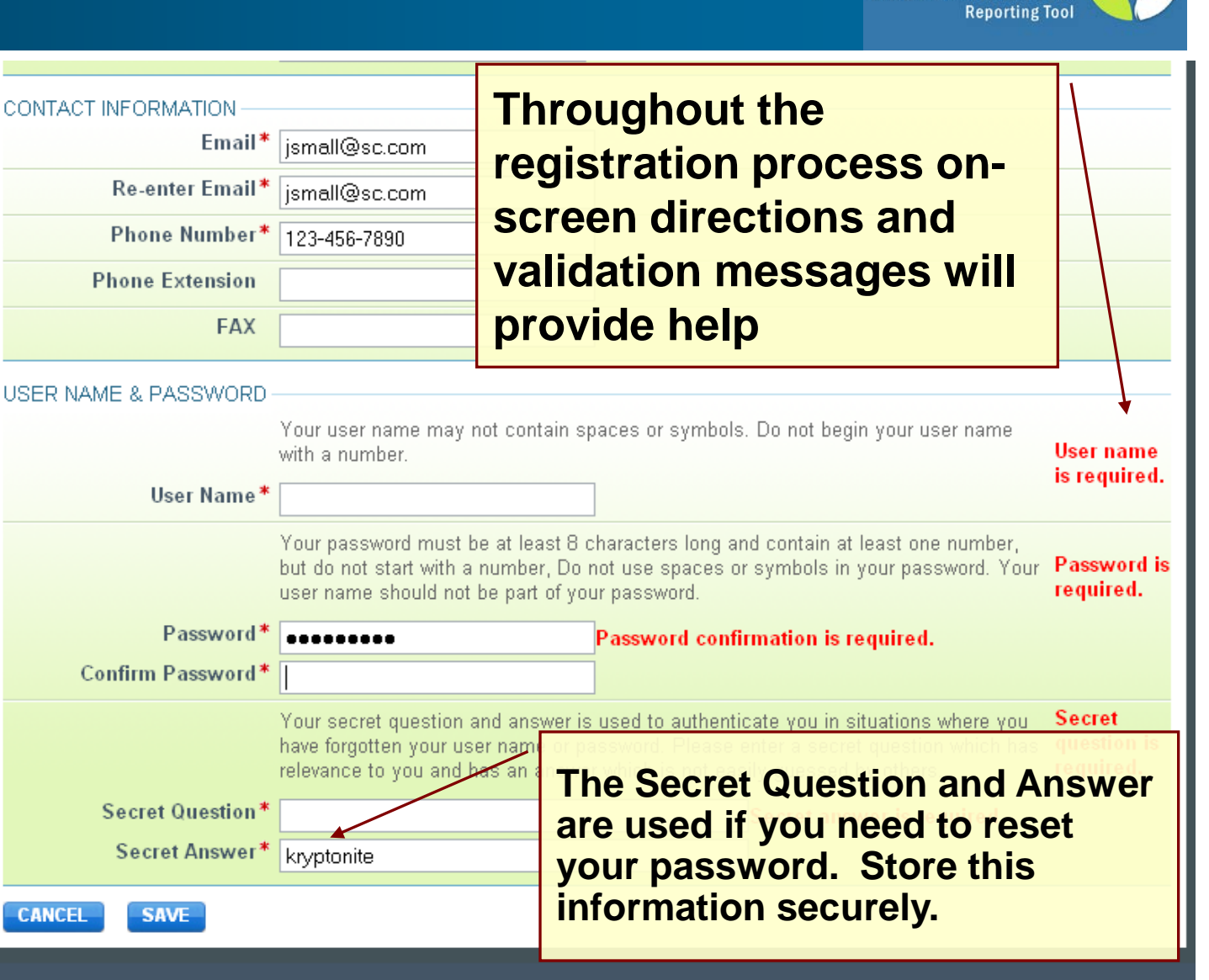

e-661 **Electronic Greenhouse Gas** 

# User Registration: Challenge Questions

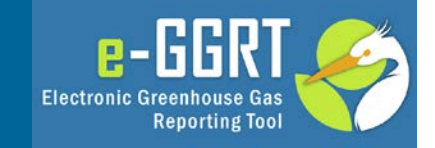

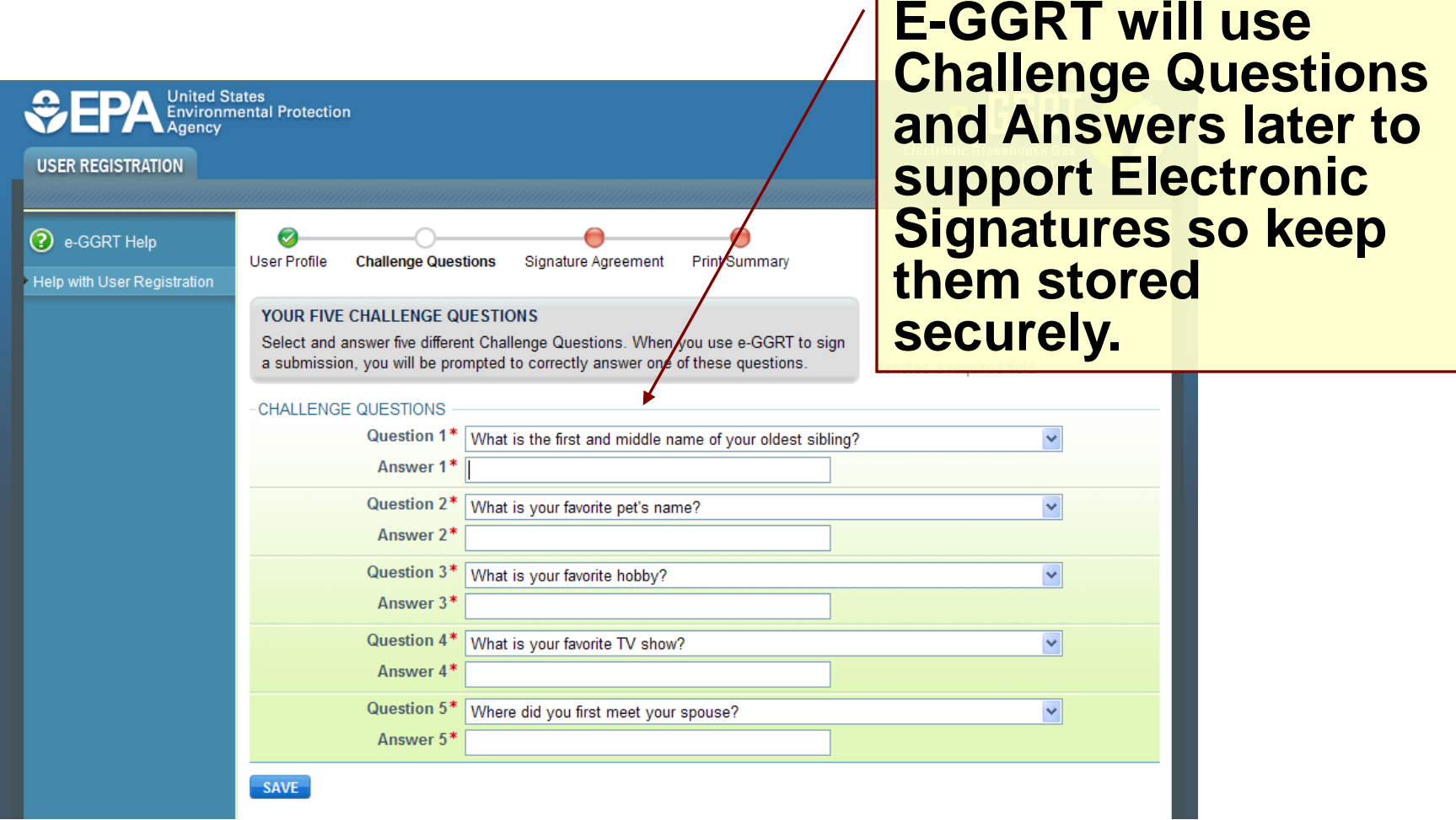

# User Registration: Electronic Signature Agreement

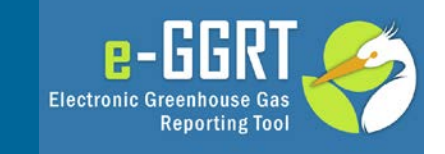

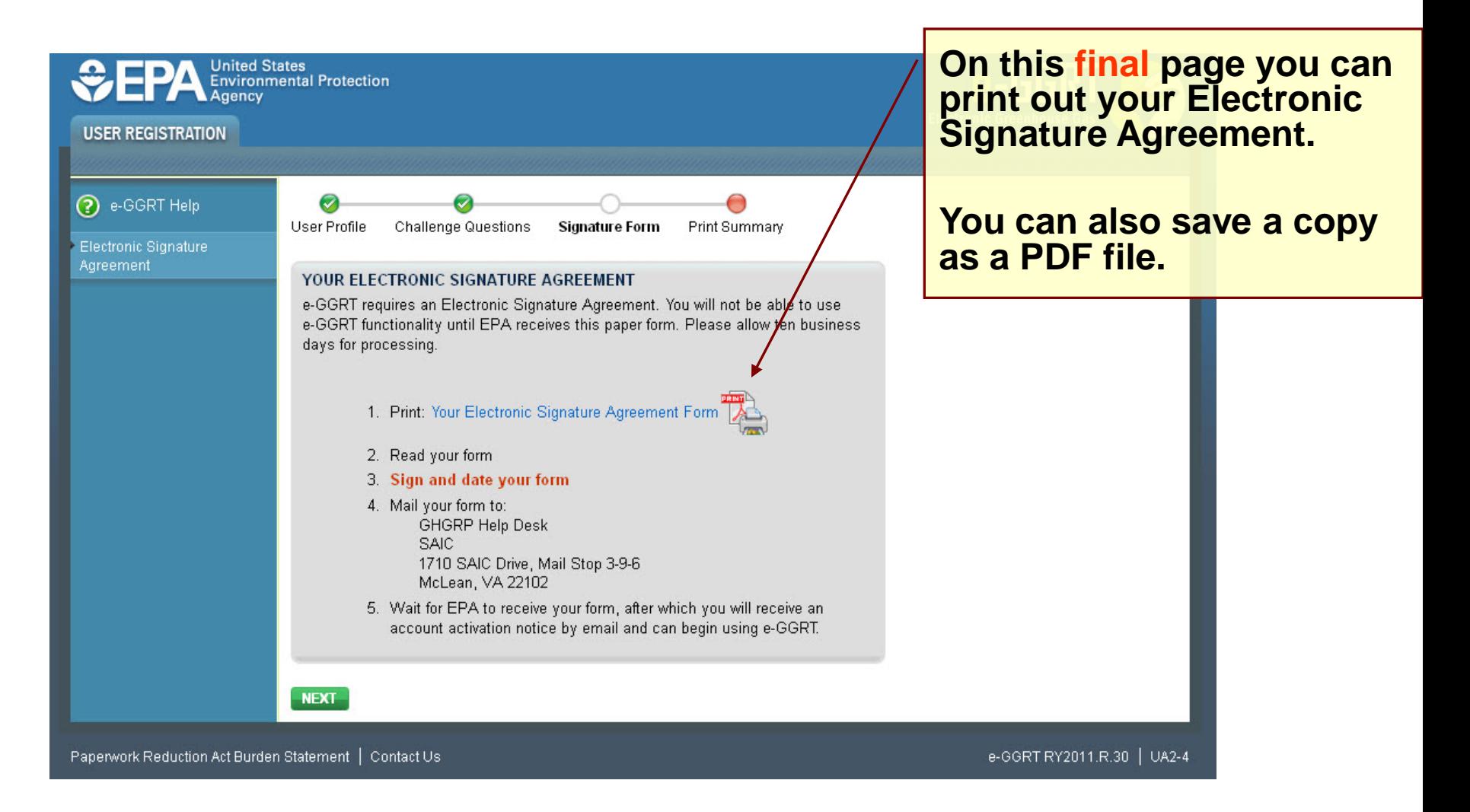

# User Registration: Electronic Signature Agreement

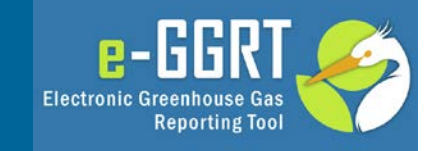

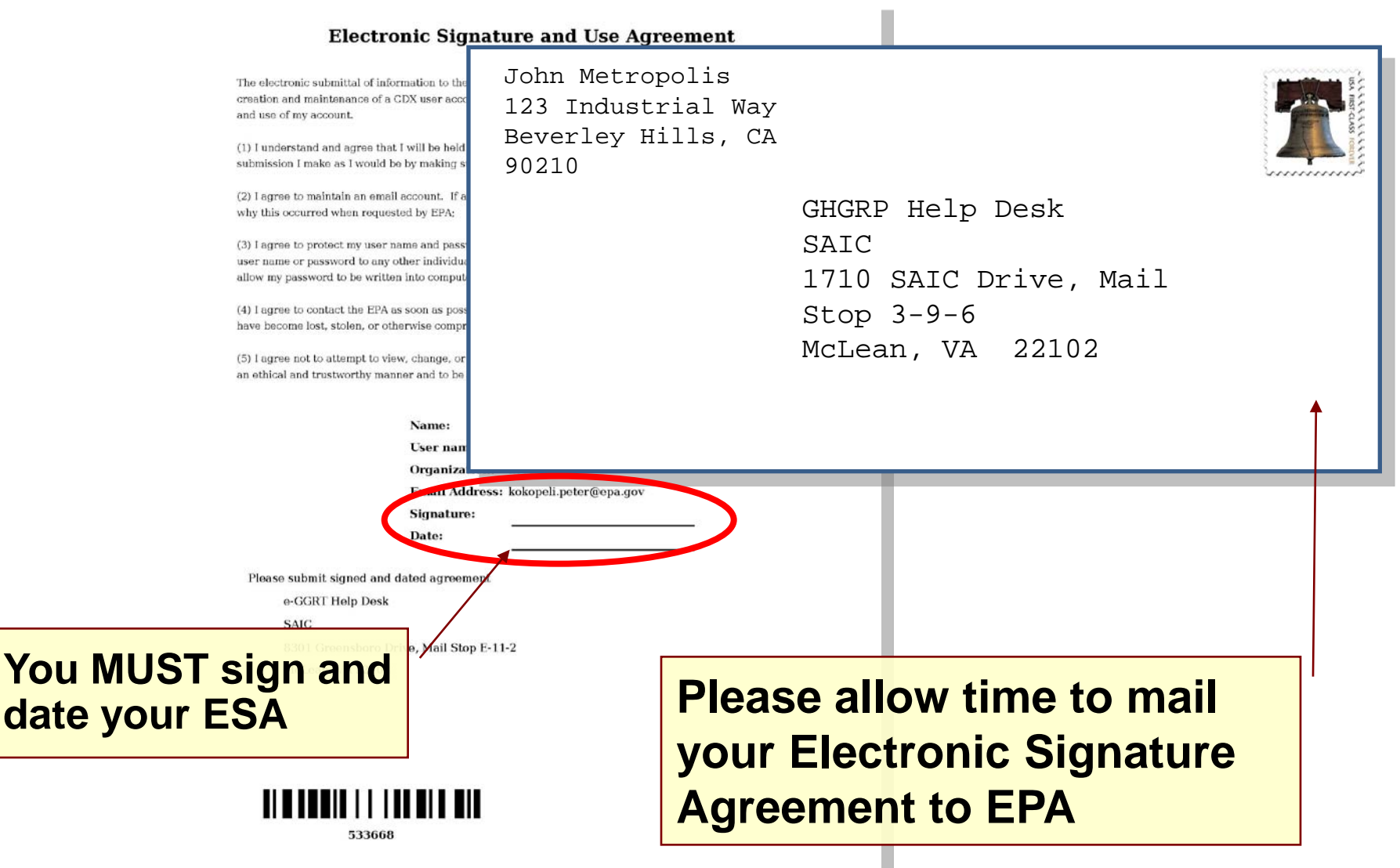

# User Registration: Electronic Signature Agreement Approved!

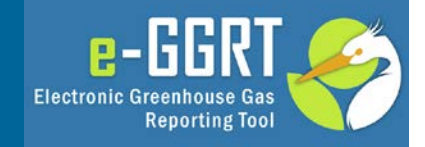

**Notifications from e-GGRT will be sent to the email address in your user profile.** 

**Make sure your email accepts mail from eggrt@ccdsupport.com**

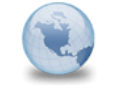

e-GGRT: EPA has received your ESA - You can now **GHGreporting** to: Peter Kokopeli Please respond to Reply

**For questions about the GHG Reporting Program or e-GGRT, contact EPA at ghgreporting@epa.gov**

A Notice from EPA's electronic Greenhouse Gas Reporting Tool

EPA has received your e-GGRT Electronic Signature Agreement (ESA) form.

You may now login and begin to use e-GGRT, including registering facilities or suppliers, and accepting e-GGRT invitations to be a Designated Representative or Agent.

If you believe you received this message in error, or have questions, please contact the Help Desk at Monday through Friday during regular business hours.

20019 21220

# Registering A Facility

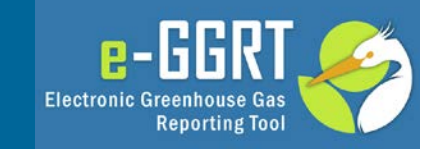

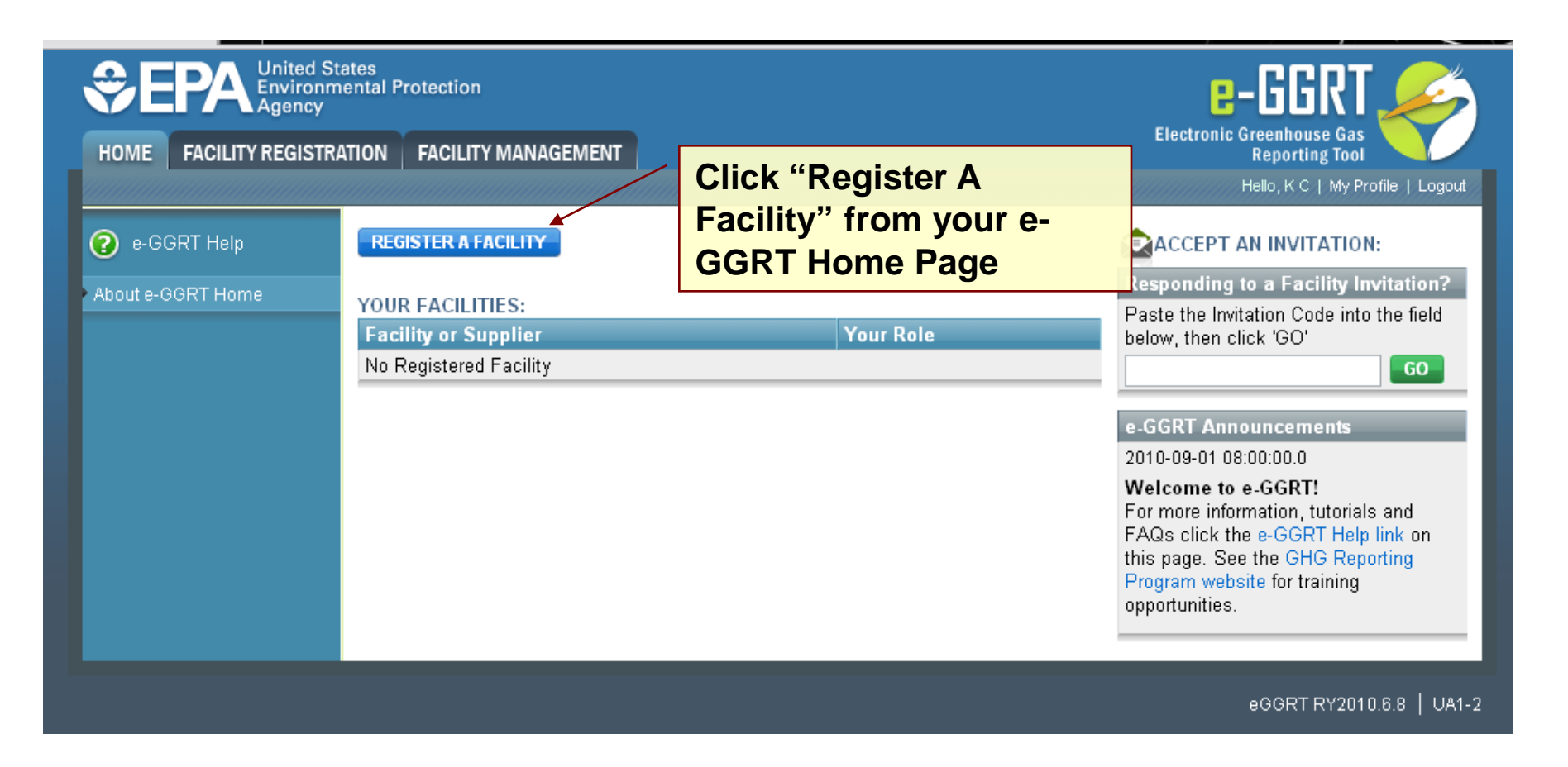

#### **Log-In to e-GGRT at: https://ghgreporting.epa.gov**

# New Facilities/Suppliers Only

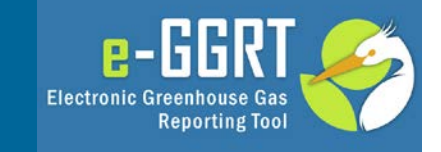

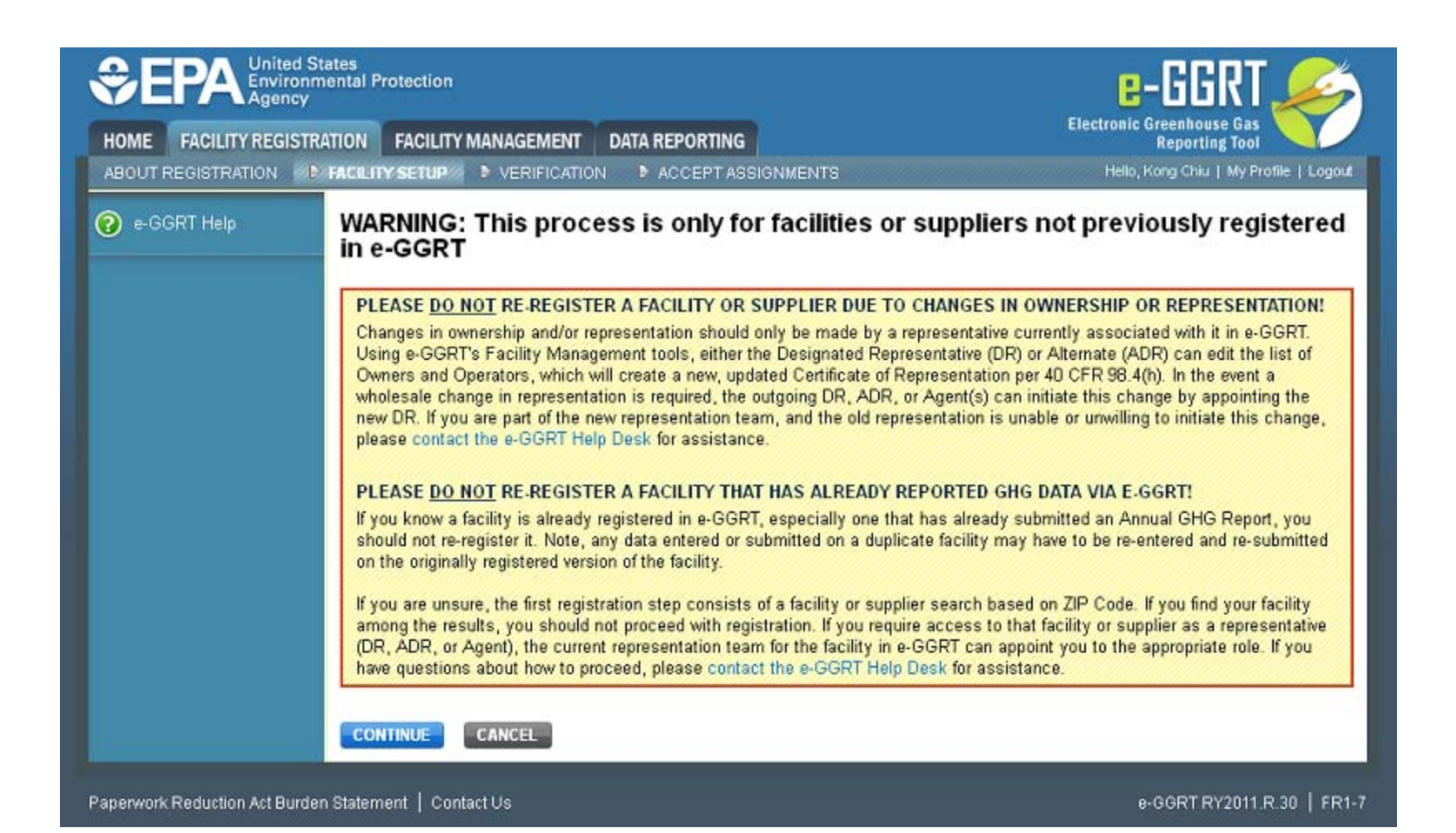

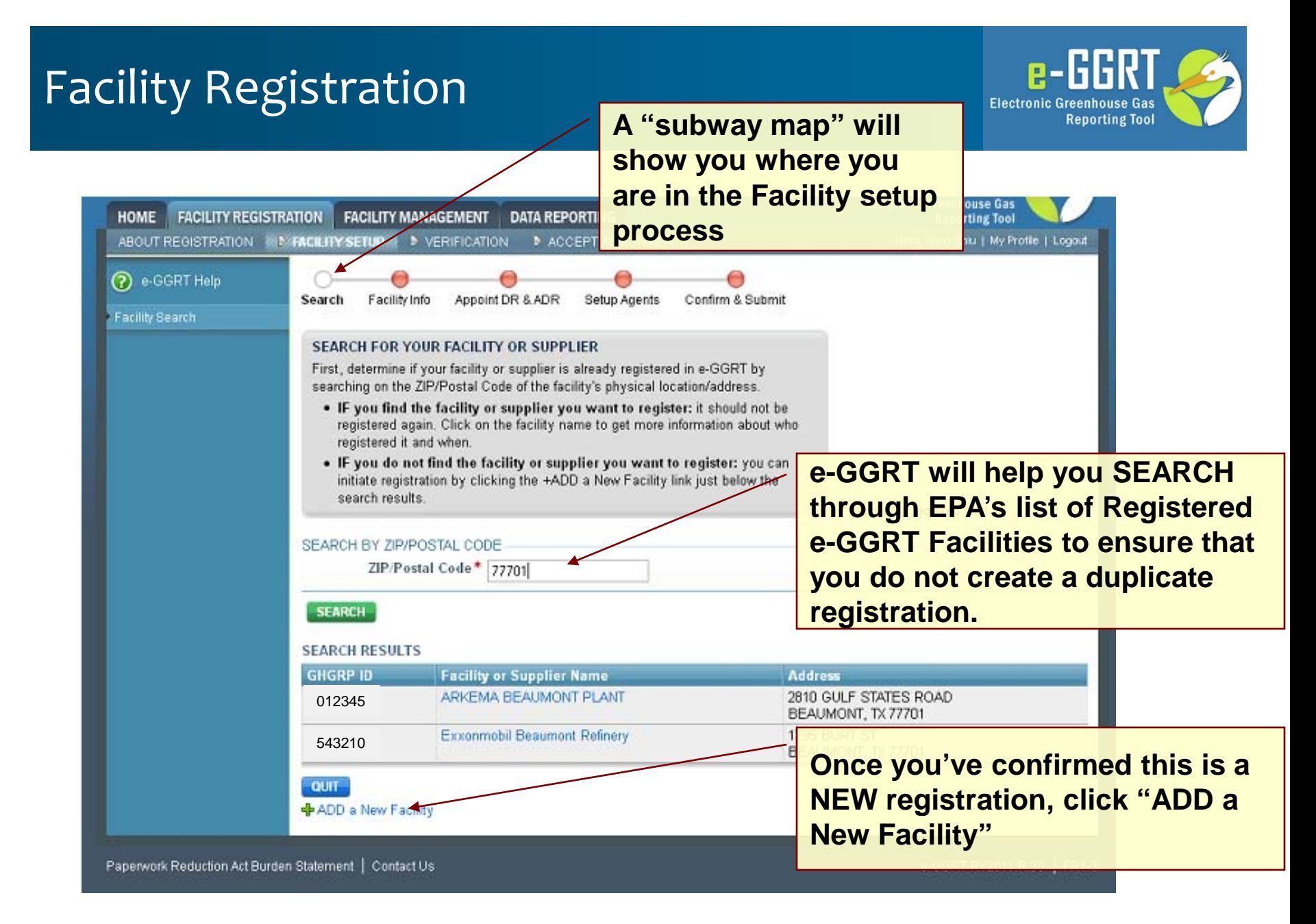

# Facility Registration

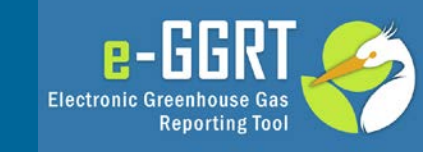

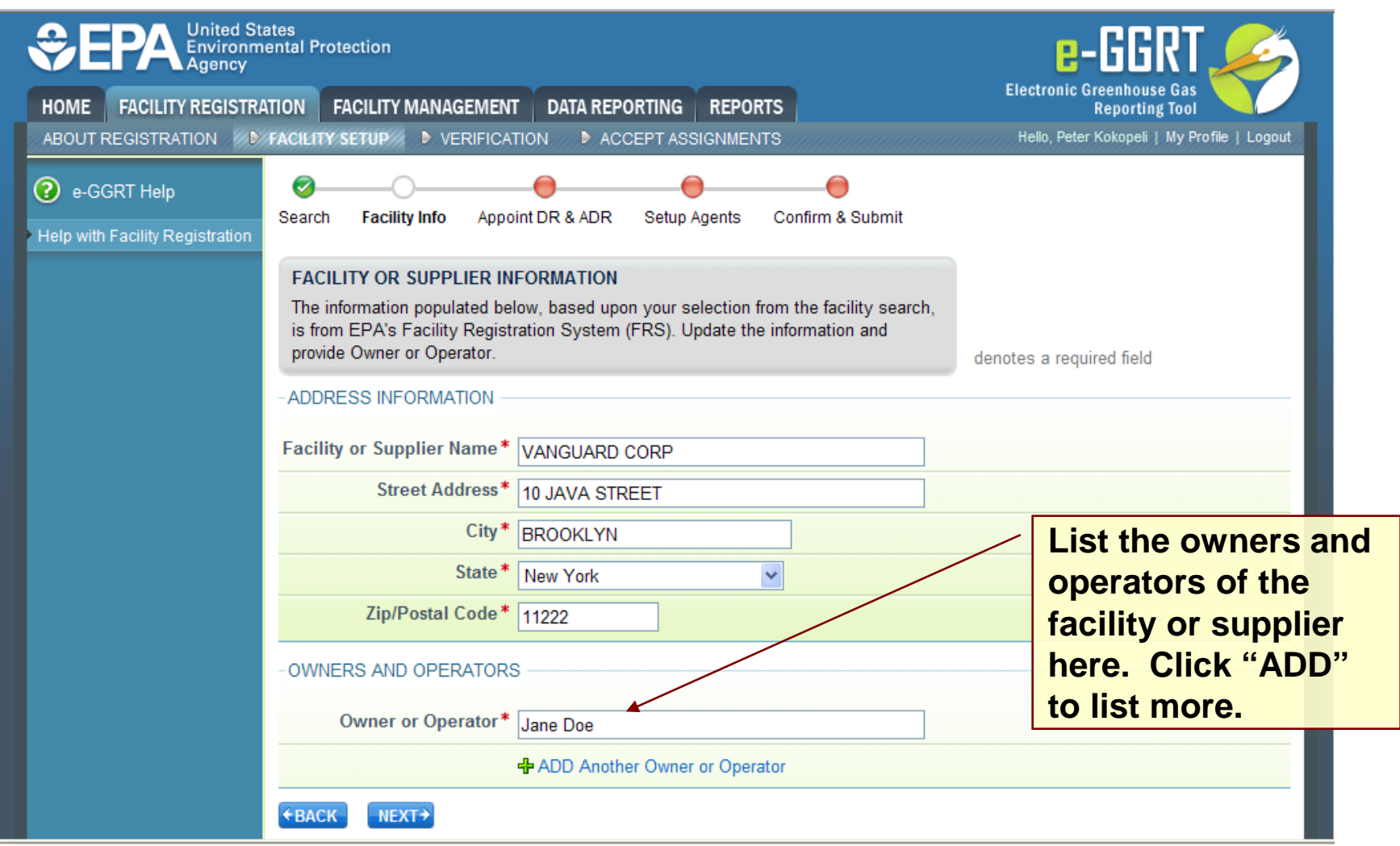

#### Smalltown vs Metrocity Facility Registration

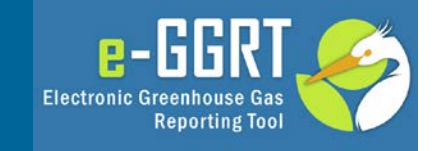

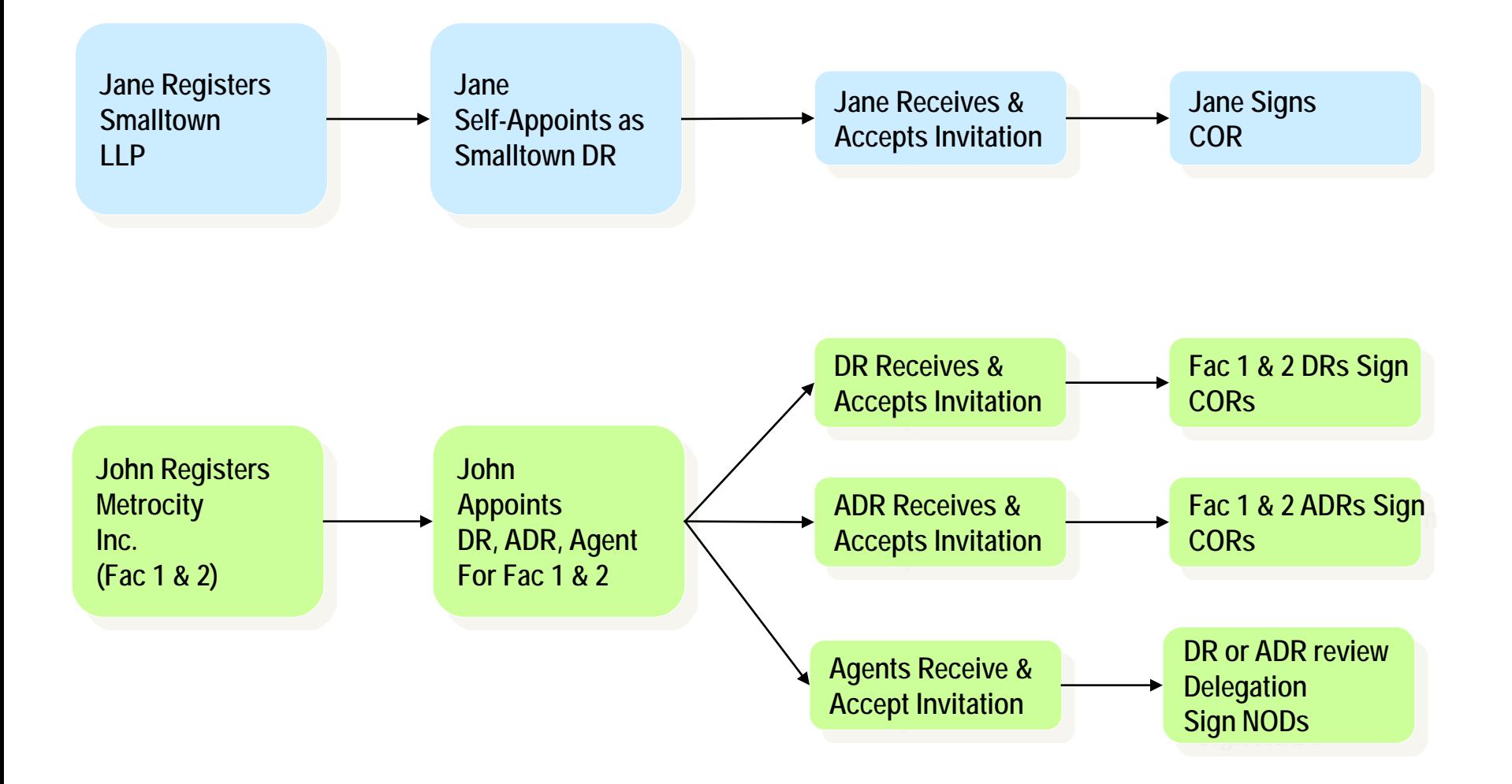

# Facility Registration: DR & ADR Info

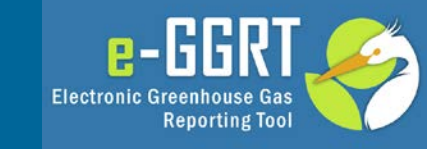

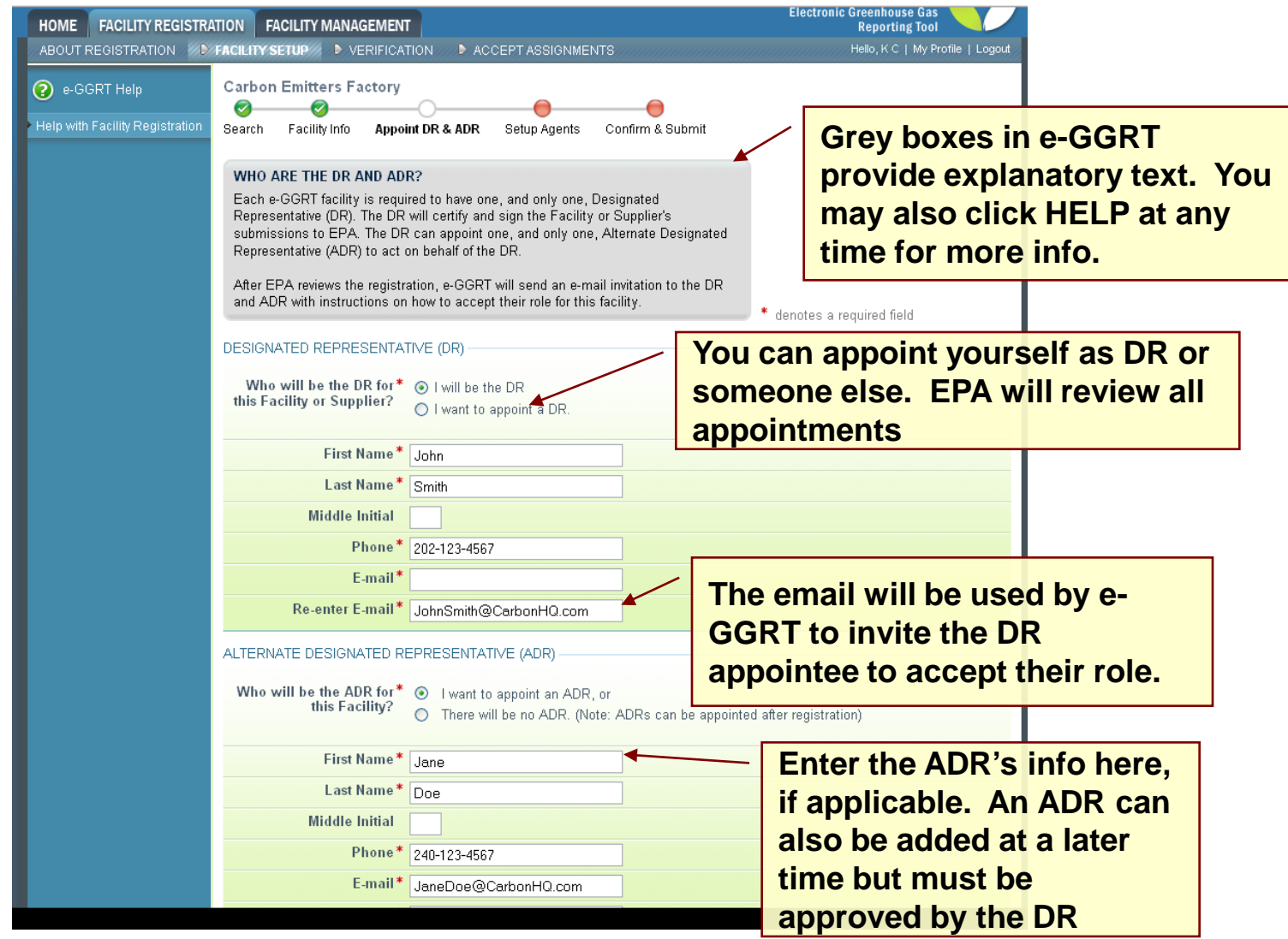

### Appointments and Invitations: DR & ADR

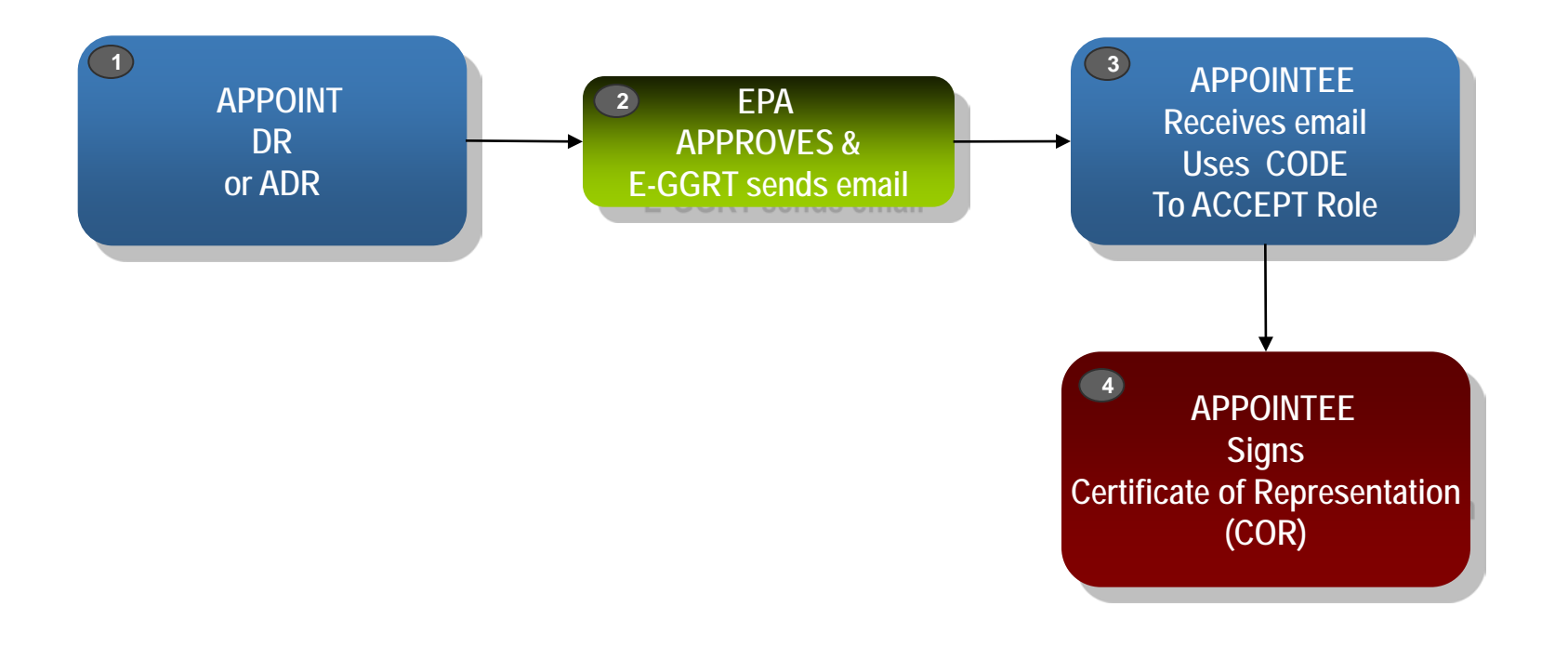

 $e$ -GGRT

**Reporting Tool** 

**Electronic Greenhouse Gas** 

# Appointments and Invitations: Agent(s)

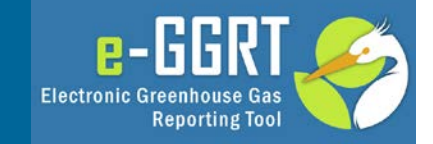

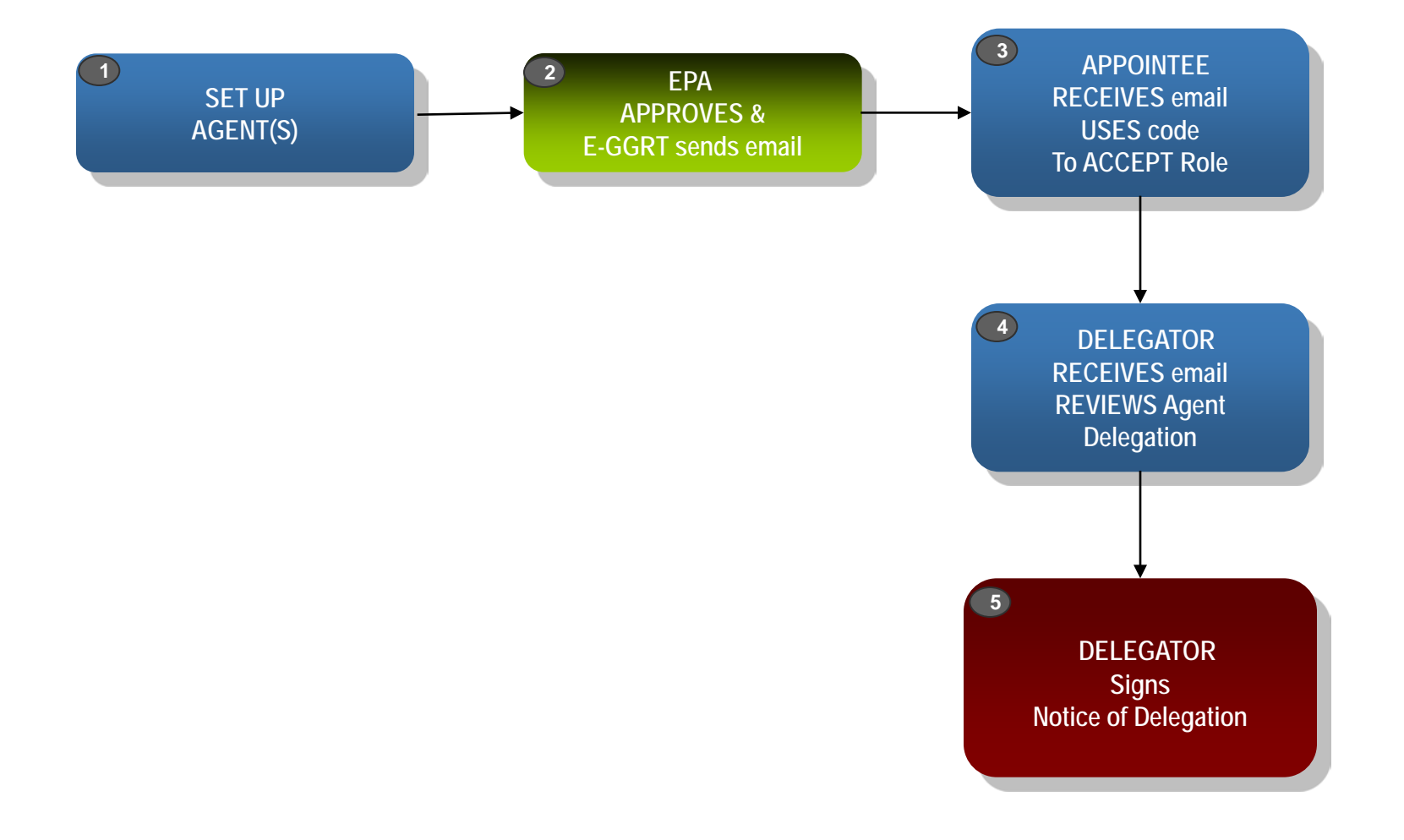

# Using an Invitation Code

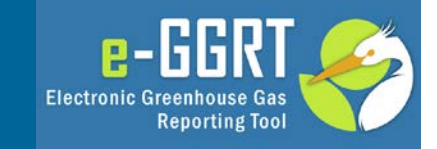

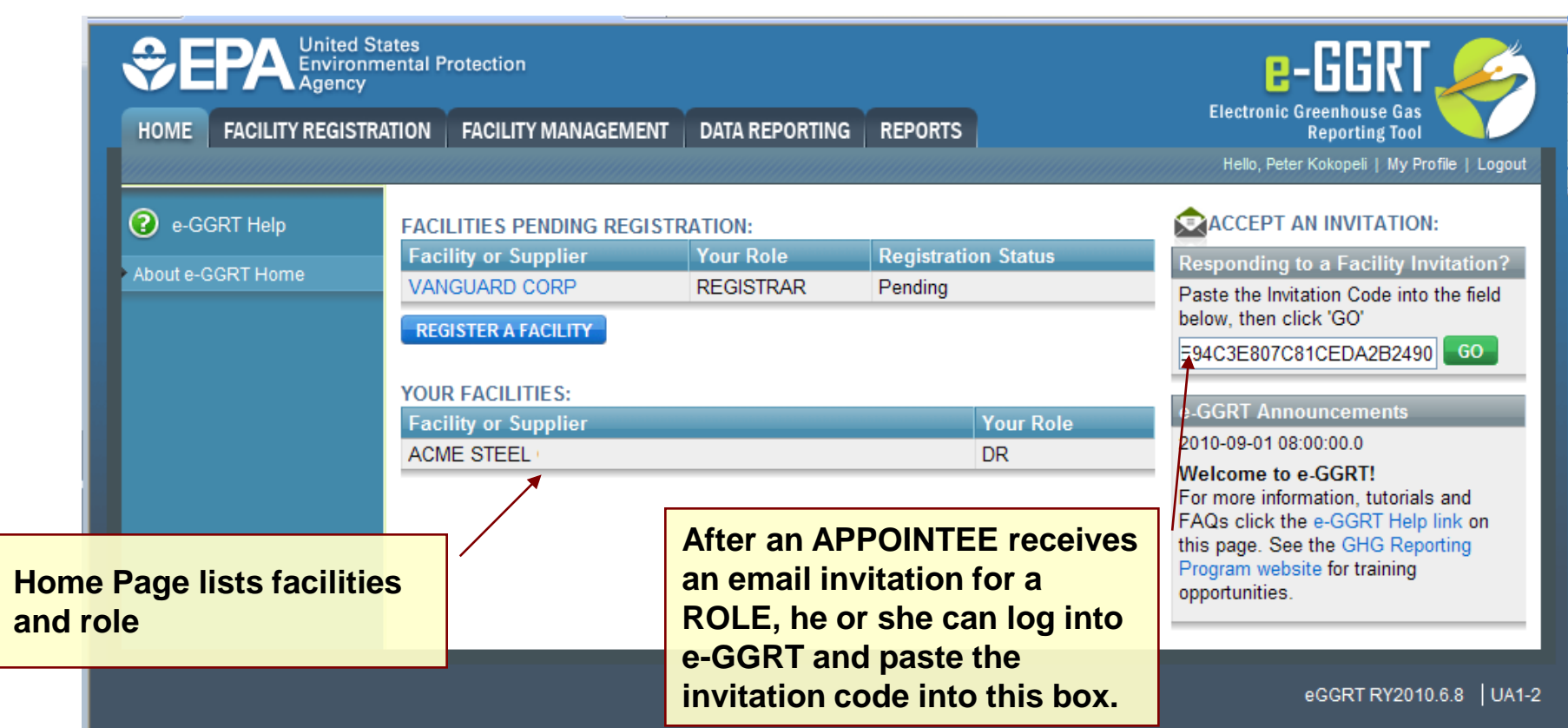

# Accepting the Appointment

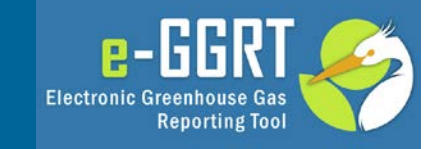

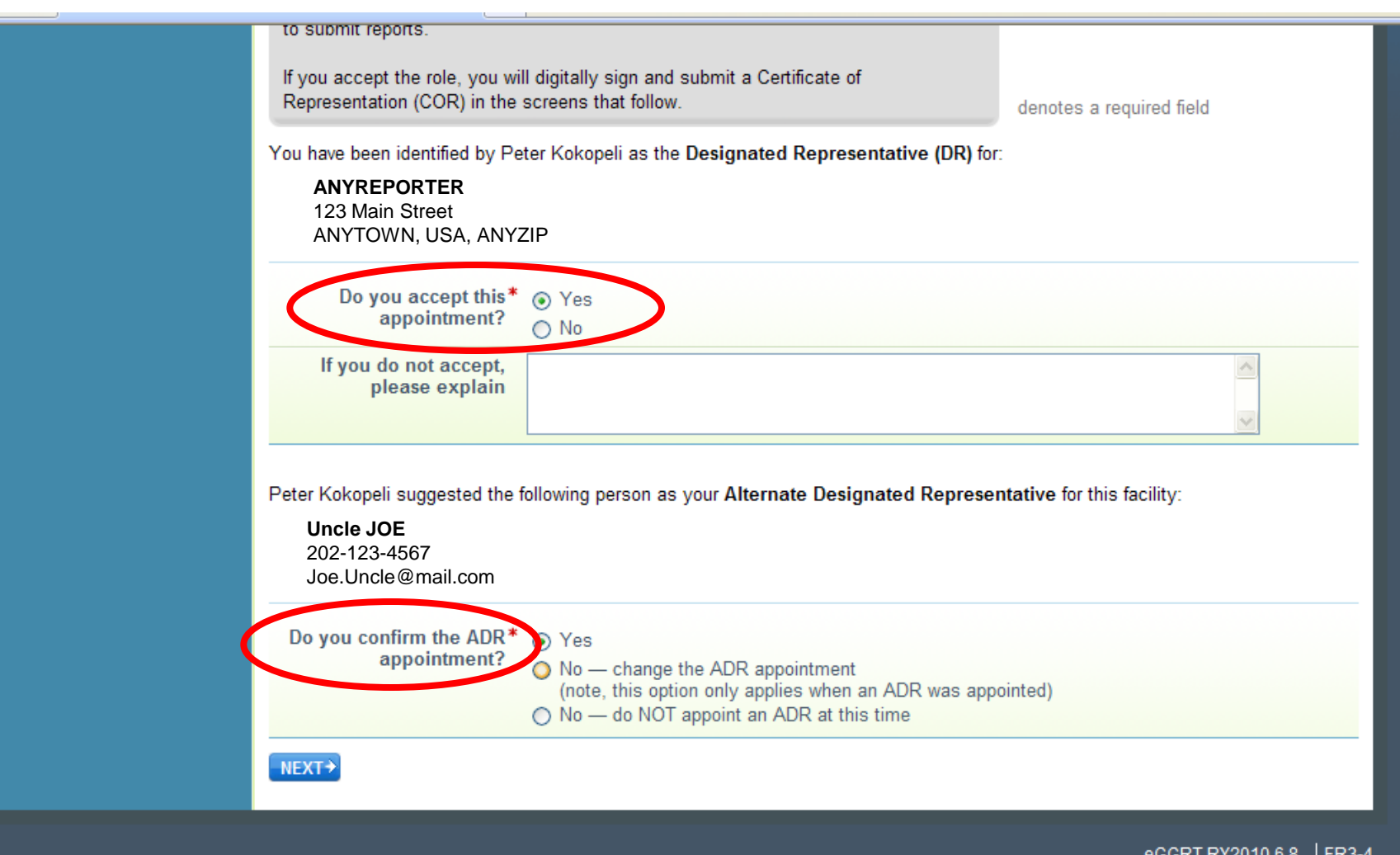

# Certificate of Representation

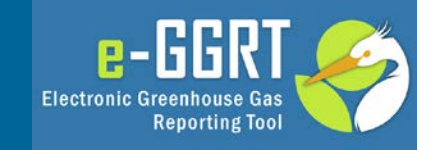

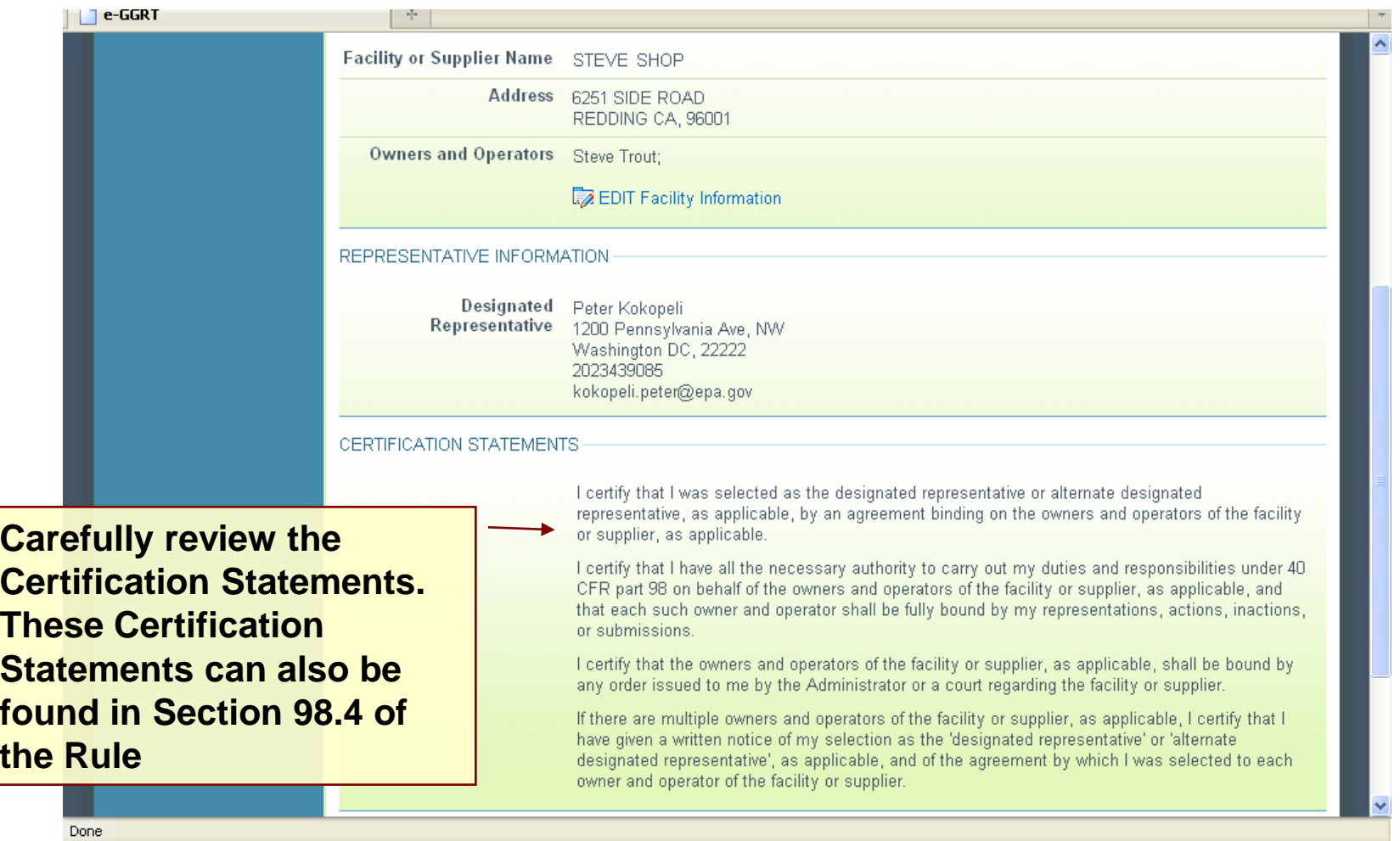

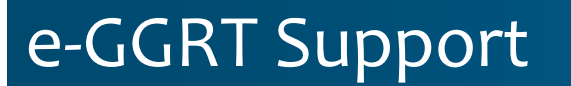

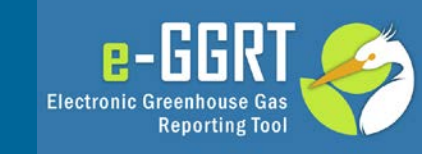

- GHG Reporting Program (GHGRP) Help Desk will be able to answer questions and provide support to e-GGRT users
- Telephone: 1-877-444-1188
- Email: GHGREPORTING@epa.gov
- 

URLS: www.ccdsupport.com [GHGRP Help] https://ghgreporting.epa.gov [e-GGRT] www.ghgdata.epa.gov [published data]

# e-GGRT Help Site www.ccdsupport.com

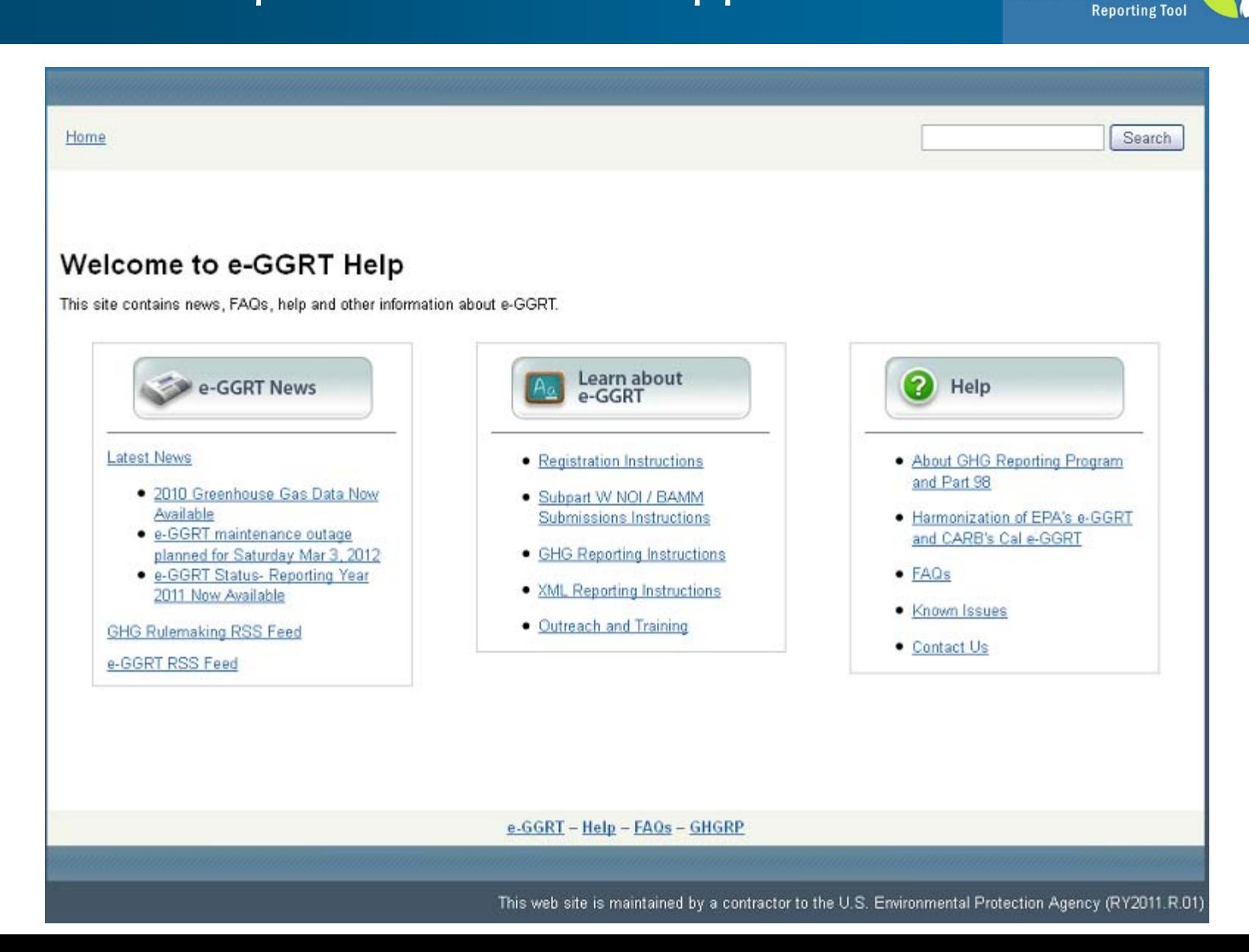

 $e$ -GGR

**Electronic Greenhouse Gas** 

# For more information

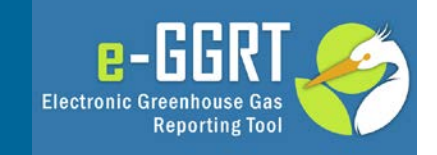

On the GHG Reporting Program: **http://www.epa.gov/ghgreporting/reporters/index.html**

On using e-GGRT : **http://www.ccdsupport.com**

Contact Us: **http://www.ccdsupport.com/confluence/display/help/e-GGRT+Help+Desk+Contact+Information** 

Rule Citations, 40 CFR (related to Facility Registration):

98.4- Authorization and responsibilities of the designated representative (DR) 98.4(i) Certificate of Representation (COR) 98.4(m) Delegation by designated representative and alternate designated representative (Agents)

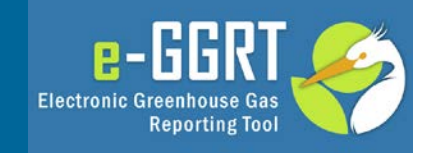

# **Questions?**